#### **BOINC II**

#### Nicolas Maire, Swiss Tropical Institute

#### with Christian Ulrik Søttrup, Niels Bohr Institute

## **Overview BOINC II**

- BOINC architecture
- BOINC Client
  - Core client and manager
  - BOINC API
- Server architecture
  - DB
  - Daemons and tasks
  - Project directory structure
  - Templates
  - Configuration
  - Some examples from malariacontrol.net
- Client-Server interaction
  - Scheduling server protocol
- Server deployment

Legend

**BOINC Components** 

Project specific Components

#### Architecture

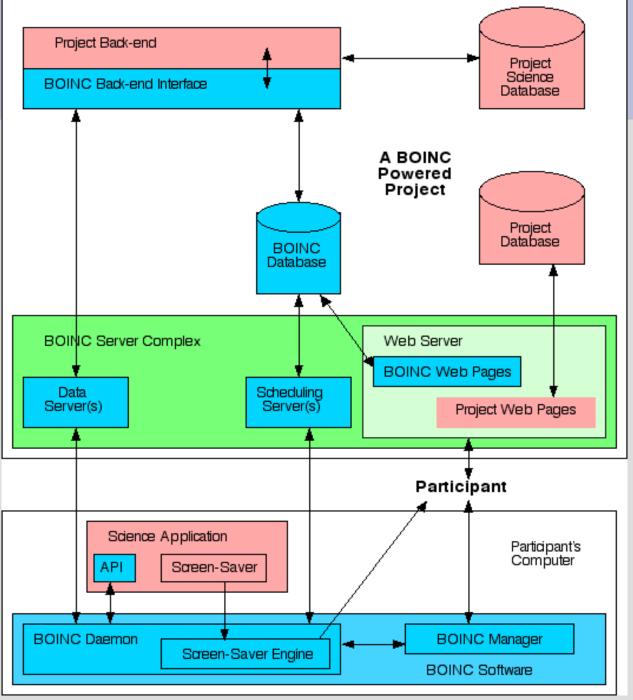

## Client

- Project-independent
- Communicates with the project server(s)
- Download and upload of data
- Update of science application
- Launches and monitors the science app

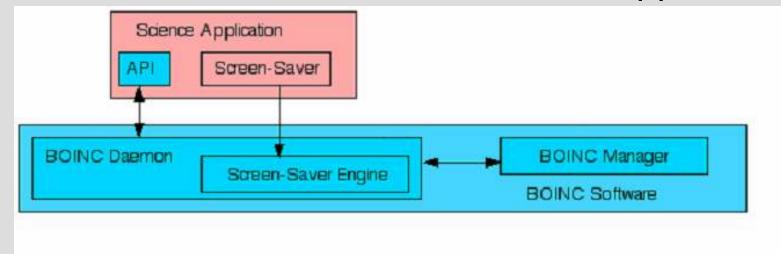

 Note: New BOINC API separates screensaver into separate program

## **BOINC-API**

- For science applications to communicate with the core client (project independent client)
- The BOINC API is a set of C++ functions.
- Not covered here: Graphics-API

#### Initialization and termination

#### int boinc\_init();

- Call before any other BOINC functions
- Several initialization tasks, e.g. parse init\_data.xml

#### . int boinc\_finish(int status);

- Call after science application terminates
- Let the BOINC client know we're done, and if we've succeeded

## **Resolving file names**

- . int boinc\_resolve\_filename(
   char \*logical\_name, char \*physical\_name,
   int len);
- convert logical file names to physical names
  - Logical name: the name by which the science application will refer to the file
  - **Physical name:** unique identifier for the file

## Checkpointing

- Write the state of the job to disk, in order not start from scratch if the computation is interrupted
- . int boinc\_time\_to\_checkpoint();
  - Checkpointing frequency is a user preference
  - Science application ask BOINC if it's time for a checkpoint at a suitable place
  - Checkpoint immediately if returns non-zero (true)
- . void boinc\_checkpoint\_completed();
  - Tell BOINC we have checkpointed, to reset the timer to the next checkpoint

## **Reporting progress**

- boinc\_fraction\_done(double
  fraction\_done);
- The client GUI displays percent done of a running workunit
- The user can see that the workunit is running ok
- The malariacontrol science application updates this after each completed 5-day time step with the proportion of competed simulation steps

## Legacy applications

- Not possible to use BOINC API
  - No source code
  - But also if language does not allow C-calls
  - Or simply no resources for SW-development
- Possible to run under BOINC using the "wrapper approach"
- The wrapper handles communication with the core client, and runs science application as a subprocess

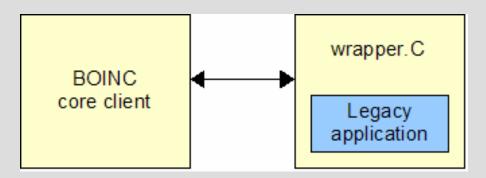

## **Database I**

- BOINC stores state information in a mysql database
  - platform
    - Compilation targets of the core client and/or applications.
  - app
    - Applications. A project can run several science applications
  - app\_version
    - Versions of applications. Includes URL, and MD5 checksum.
  - user
    - . including email, name, web password, authenticator.

### **Database II**

- host
  - OS, CPU, RAM, userid, reliability
- workunit
  - Contains input file descriptions. Includes counts of the number of results linked to this workunit, and the numbers that have been sent, that have succeeded, and that have failed.
- result
  - Includes state and a number of items relevant only after the result has been returned: CPU time, exit status, and validation status.
- Web-interface related tables

## Scheduler

- The scheduler is a cgi script that is contacted by the client.
- By default, a new instance is spawned for each connection (but can use fast CGI).
- The instance will then find an available job and give it to the client.
- The scheduler can run on its own machine

#### Feeder

- The Feeder takes jobs (results) ready for execution and places them in a queue in memory.
- This queue is used by the scheduler.
- More efficient than letting each scheduler instance create a database connection.
- Feeder return jobs arbitrarily but generally with increasing id.
- Prioritization of workunits and weighting of applications is possible

#### Transitioner

#### • Takes care of state transition for WUs.

- Create results from WUs.
  - Newly created WUs
  - Timed-out results
- Flags results for:
  - Validation
  - Assimilation
  - Deletion
- Can be split into many instances, each taking care of a subset of Wus. This also goes for most other daemons.

## Validator

- Validates results
  - Once enough (configurable) have been marked with NEED\_VALIDATE by the transitioner.
  - Validator compares the results using a project supplied algorithm.
    - complete binary equality
    - One that compares only parts of the results and 5% discrepancy in those parts.
  - This means that you may have to write your own validator, i.e. you must decide what is a valid result.
- Chooses canonical result and grants credits
  - Credit granting algorithm can also be supplied.

## Assimilator

- The assimilator must also be supplied by the project.
- It must process the canonical result.
  - Could copy result to a result database
  - Could extract data from result and do calculation based on that
  - Could even generate new jobs based on data from result
- Mark results as assimilated

#### File deleter

- Once a job is done and the WU has been marked as ready for deletion, the file deleter will delete all input and result files from that WU on the server.
- Option to: preserve\_wu\_files, preserve\_result\_files

## **DB** purger

- This daemon will move database entries that are old and no longer needed to an XML storage file.
- This clears up the result and workunit tables that could otherwise easily become so big they could not fit in RAM.
- Projects typically keep results at least a few days in the DB, so that users have a record of their recent contribution

# **Project directory structure I**

- Apps
  - Contains applications(boinc clients, your science application)
- Bin
  - Boinc executables
- Cgi-bin
  - Scheduler and file upload handler
- Download
  - Input data and programs
- Upload
  - Result data

## **Project directory structure II**

- Html
  - Project website and administration website
- Iog\_servername
  - Logs for BOINC and project-specific daemons and tasks
- pid\_servername
  - Lock files for daemons
- Templates
  - Templates for workunits and result xml templates

## config.xml

- Main project configuration file
- Options for disabling account creation, max wu per host per day, one result per user per WU, and many more
- Project specific tasks can be setup to be run by the main daemon

<boinc>

<config> [ configuration options ] </config> <daemons> [ list of daemons ] </daemons> <tasks> [ list of periodic tasks ] </tasks>

</boinc>

## **Generating work**

- Write XML 'template files' that describe the job's input and outputs. Example templates follow later on.
- Create the job's input file(s)
- Invoke a BOINC function or script that submits the job

#### A BOINC project example: malariacontrol.net

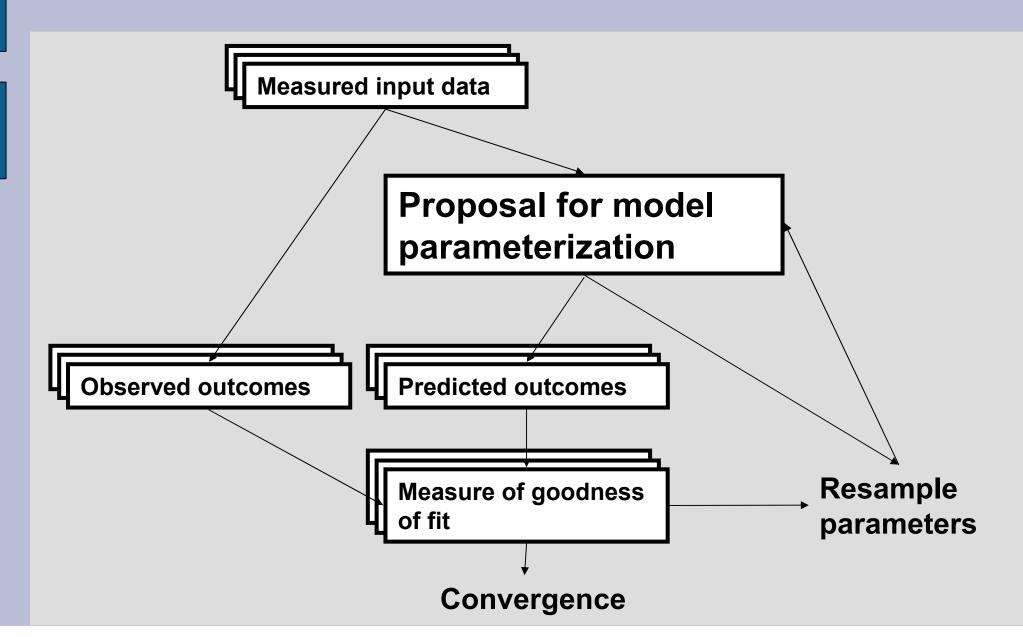

## Validator daemon

- Validate incoming results against others of the same workunit
- Grant credit
- Projects use the BOINC supplied C code and implement compare\_results and compute\_granted\_credit functions
- Here we use the BOINC-provided sample\_bitwise\_validator

### **Assimilator daemon**

- Processes validated results
- Reads the simulation output file
- Compares the predictions with the corresponding field data
- Computes a measure of fit
- Creates new work if necessary
  - Sample a new model parameterization and store it to the backend database
  - Based on the completed parameterizations in the backend database
  - Create workunit files, copy them to the download directory and all create\_work to add to the BOINC database

## mcdn config.xml

| <boinc><br/><config><br/><one per="" result="" user="" wu="">1</one></config></boinc>   |
|-----------------------------------------------------------------------------------------|
|                                                                                         |
| <tasks></tasks>                                                                         |
| <task></task>                                                                           |
| <cmd></cmd>                                                                             |
|                                                                                         |
| generator -db_name malariaModel -template_name<br>/templates/generator_template.yml_d 2 |
| /templates/generator_template.xml -d 3<br>                                              |
|                                                                                         |
| <pre><period>1 min</period></pre>                                                       |
|                                                                                         |
|                                                                                         |
| <daemons></daemons>                                                                     |
| <daemon></daemon>                                                                       |
| <pre><cmd>validator -d 3 -app malariacontrol</cmd></pre>                                |
|                                                                                         |
|                                                                                         |
|                                                                                         |
|                                                                                         |

# **Templates I: Input template**

- Input file references
- Workunit attributes

```
<file info>
    <number>0</number>
</file info>
<workunit>
<file ref>
    <file number>0</file number>
    <open name>scenario.xml</open name>
</file ref>
<min quorum>2</min quorum>
<rsc fpops bound>12000000000000.0</rsc fpops bound>
<rsc fpops est>100000000000/rsc fpops est>
<delay bound>300000</delay bound>
<max error results>5</max error results>
</workunit>
```

## **Templates II: Output template**

Definition of output files and the way they are referenced

```
<file_info>
<name><OUTFILE_0/></name>
<generated_locally/>
<max_nbytes>10000000</max_nbytes>
<url><UPLOAD_URL/></url>
</file_info>
<result>
<file_ref>
<file_name><OUTFILE_0/></file_name>
<open_name>output.txt</open_name>
</file_ref>
</result>
```

Legend

**BOINC Components** 

Project specific Components

#### Architecture

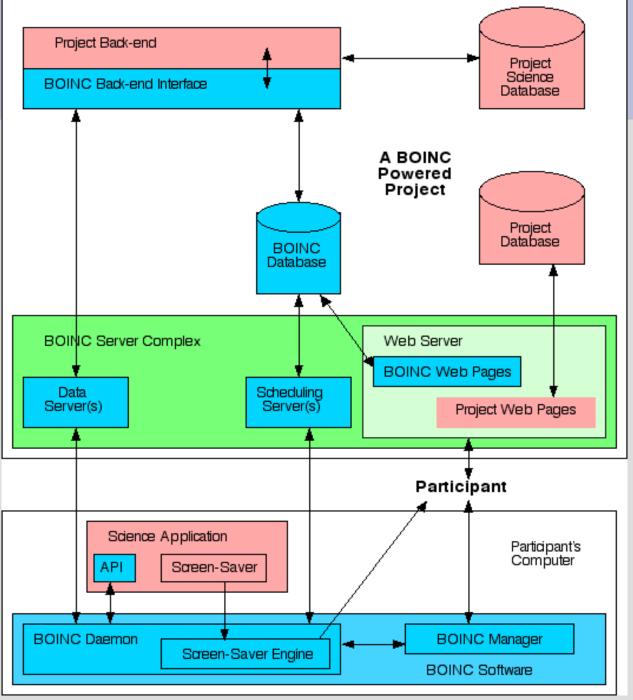

## **Client-Server interaction**

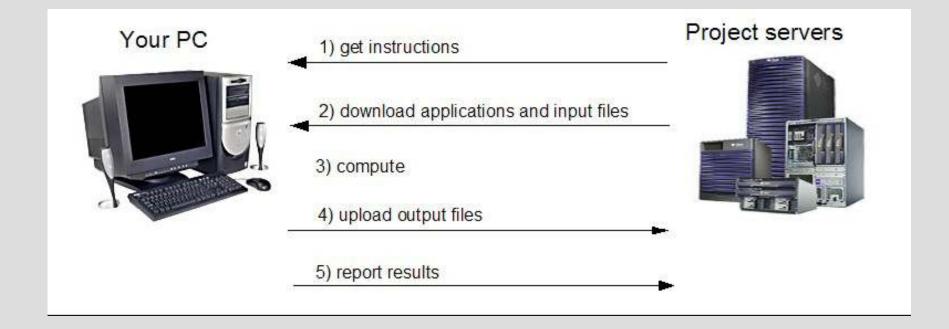

## **Client-Server interaction**

- Communication via http
- Scheduling server protocol:
- Client sends scheduler\_request\_X.xml
- Server replies with scheduler\_reply xml
   Example request (fragment):
- Example request (fragment):

## **Server setup**

- There is no official RPM or other package for the server
  - There are privately developed ones. CERN has one for scientific linux.
- By now installing a server works well on a range of Linux distributions and is well documented
- Many people have published guides and how-tos
- Use the resources shown at the end of the presentation

## **Prerequisites**

- See Boinc website for latest list.
- Gnutools
  - Gcc, make, autoconf, automake ...
- MySQL
  - Server and client
- Python
  - MySQL and XML extensions
- . Apache
  - Mod\_ssl and PHP
- Openssl
  - v0.9.8+

# Building

- . Get the source from SVN repository
  - svn co http://boinc.berkeley.edu/svn/trunk/boinc
- Build it
  - ./\_autosetup
  - ./configure
    - --disable-client
  - ./make
  - ./Make install

## Installation

- Make sure that all prerequisites (apache, mysql, php, etc) are configured correctly.
- Create keys for uploads and downloads (code), preferably not on the server
  - Store the private key somewhere safe

## **BOINC Server VM**

• VMWare image available: boinc.berkeley.edu

- Comes with all prerequisites
- See Hands-on
- Outlook: Amazon Computing Cloud VM

## Installation

- Run the make\_project project script.
  - --project\_root <path>
  - --db\_user <database\_user>
  - --db\_passwd <database\_password>
  - --key\_dir <key\_directory>
  - --url\_base <url\_base>
  - (--drop\_db\_first, --delete\_prev\_inst)
    - Optional, used to clean up previous installs.
  - <short\_name> <long\_name>
- This creates the DB, directory structure, BOINCgeneric daemons and tasks, web-app
- Also some configuration files with sensible defaults

### Website and forum

- Start by password protecting the html/ops/ administration interface pages.
  - Either with .htaccess or apache.conf file approach
- Edit html/project/project.inc
  - Change data to fit with your project
- . Css file in html/user/ can be customized.
- Edit html/ops/create\_forums.php
  - Decide what forums are needed/wanted.
  - Run it.

### **Final steps**

- Add application and workunits
- Write and install your own assimilator and validator
- Start the server
  - bin/start from the project directory.

## Administration

- . The admin web pages
  - Grants access to a load of statistics and status information
    - . Users
    - . Hosts
    - Applications
    - WU and results
    - more
- BOINC logs
- Custom logs
- BOINC DB for comprehensive state information and manipulation

### **BOINC resources**

#### BOINC website: http://boinc.berkeley.edu/

- Source code
- Documentation
- Forums
- BOINC email lists:
  - boinc\_projects for project admins
  - boinc\_dev for boinc developers
- http://wiki.aims.ac.za/mediawiki/index.php/AIMS\_w orkshop\_on\_Volunteer\_Computing
- Project forums
- nicolas.maire@unibas.ch